空メールを送信するだけで、登録・配信状況が確認できます。

## **<sup>1</sup>** 空メール送信

施設に登録されているメールアドレスより、下記のアドレス宛てに空メールを 送信してください。

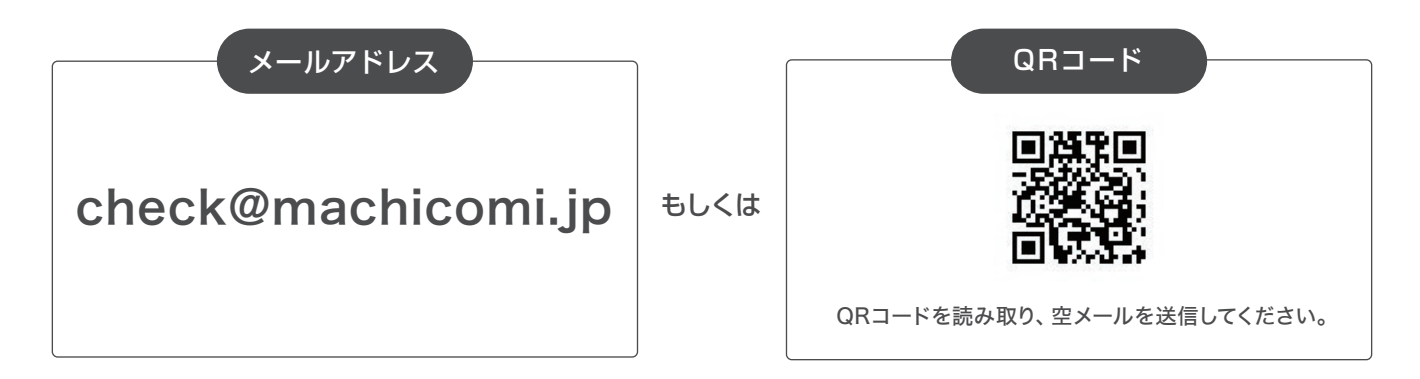

## **<sup>2</sup>** 返信メールの確認

送信されたメールアドレス宛に自動返信にて以下の内容が記載されたメールが届きます。

## ・ユーザー種別

・状態

「連絡が届かない状態です。」の方は、メール本文の「詳細および配信再開はこちら」 のURLにアクセスしてください。

自動返信メールが届かない場合、「@machicomi.jp」からのメールが受信できるように必ずドメイン指定受信設定を してください。ソフトバンクもしくはWILLCOMをご利用の方の場合、なりすまし救済リストに「@machicomi.jp」を 登録してください。

## **<sup>3</sup>** 状況の確認・設定

遷移先の画面にて「状態」欄に施設から連絡が届かない原因と対応が記載されております。 こちらの手順に沿って必要なお手続きをお願いします。